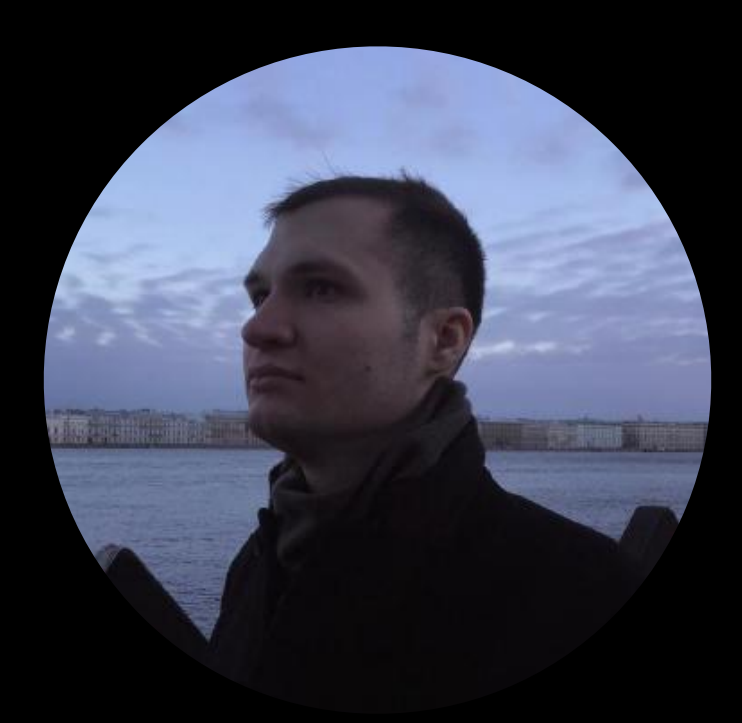

### $N$  Hi, I'm Richard

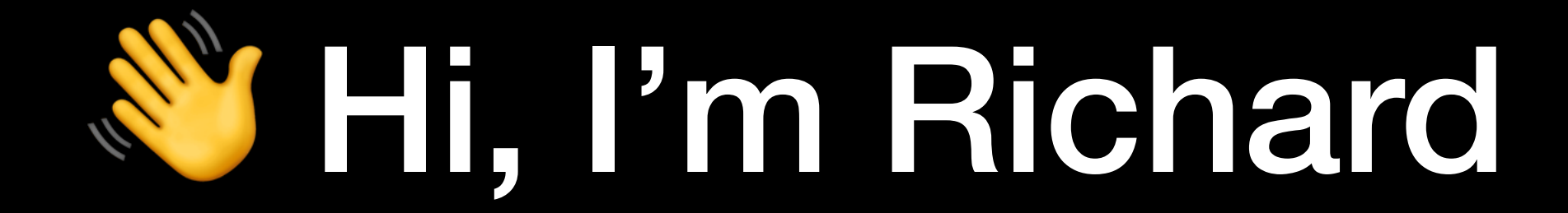

### Design + Engineering

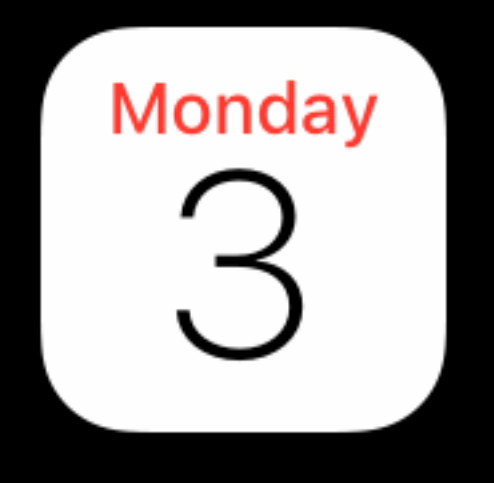

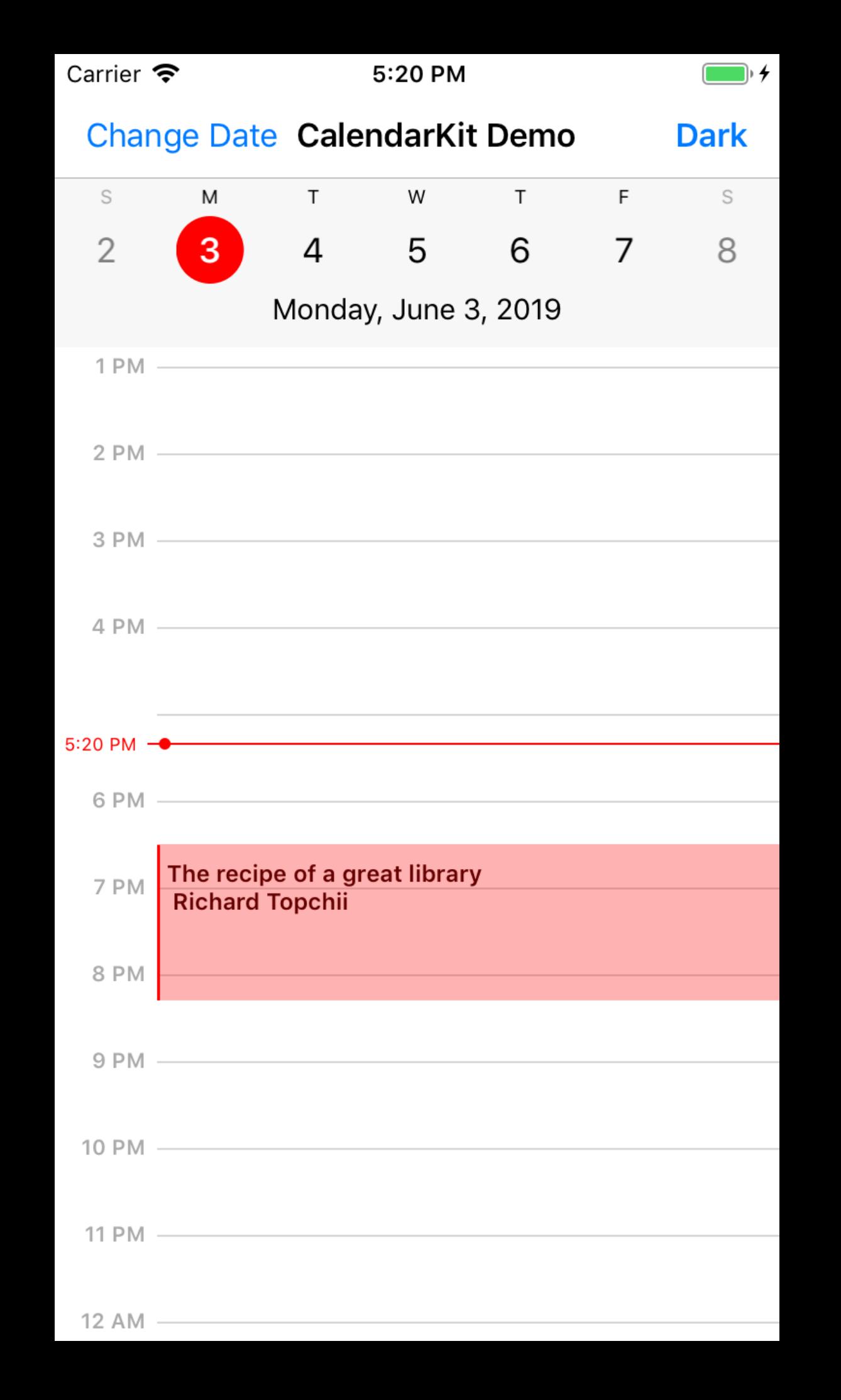

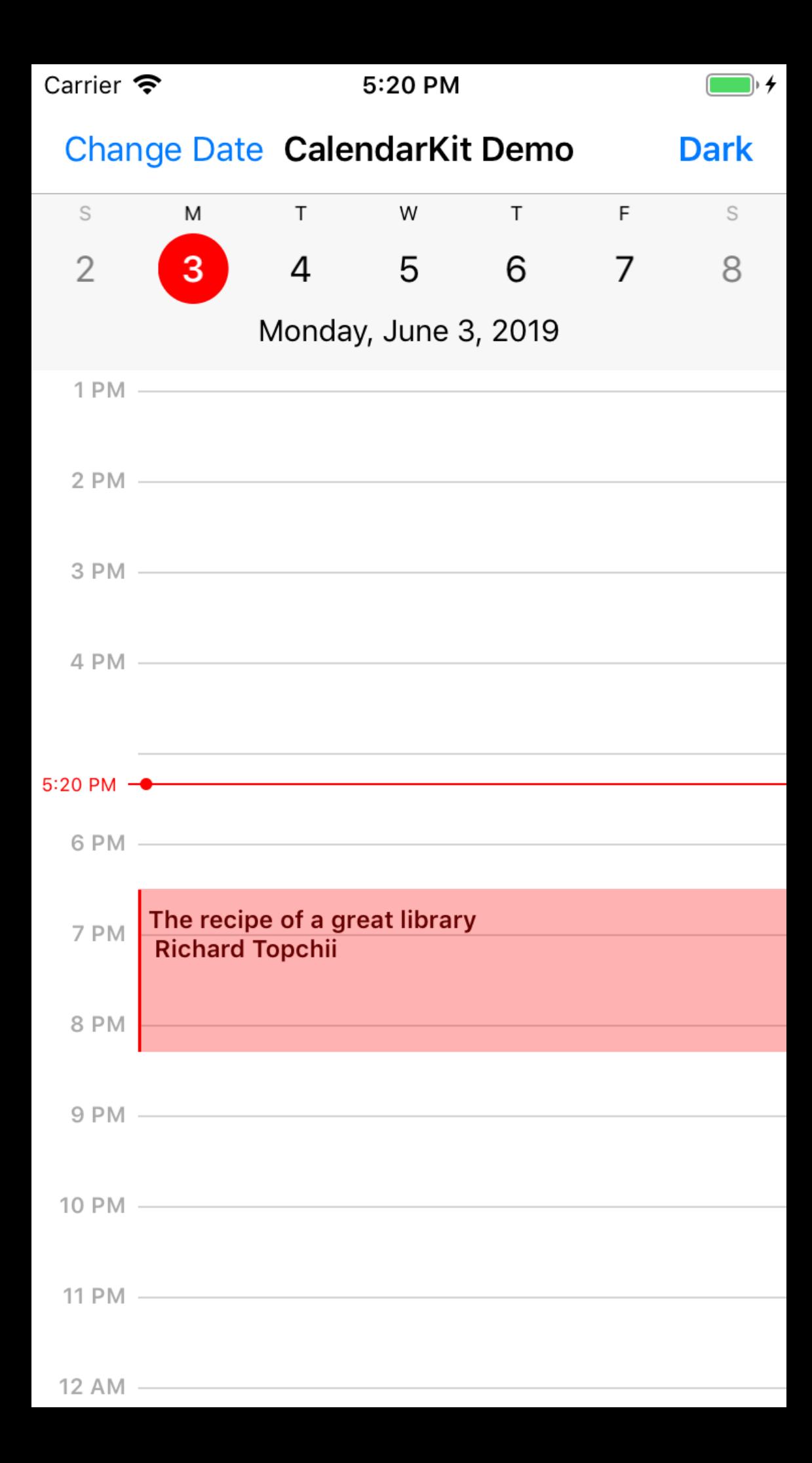

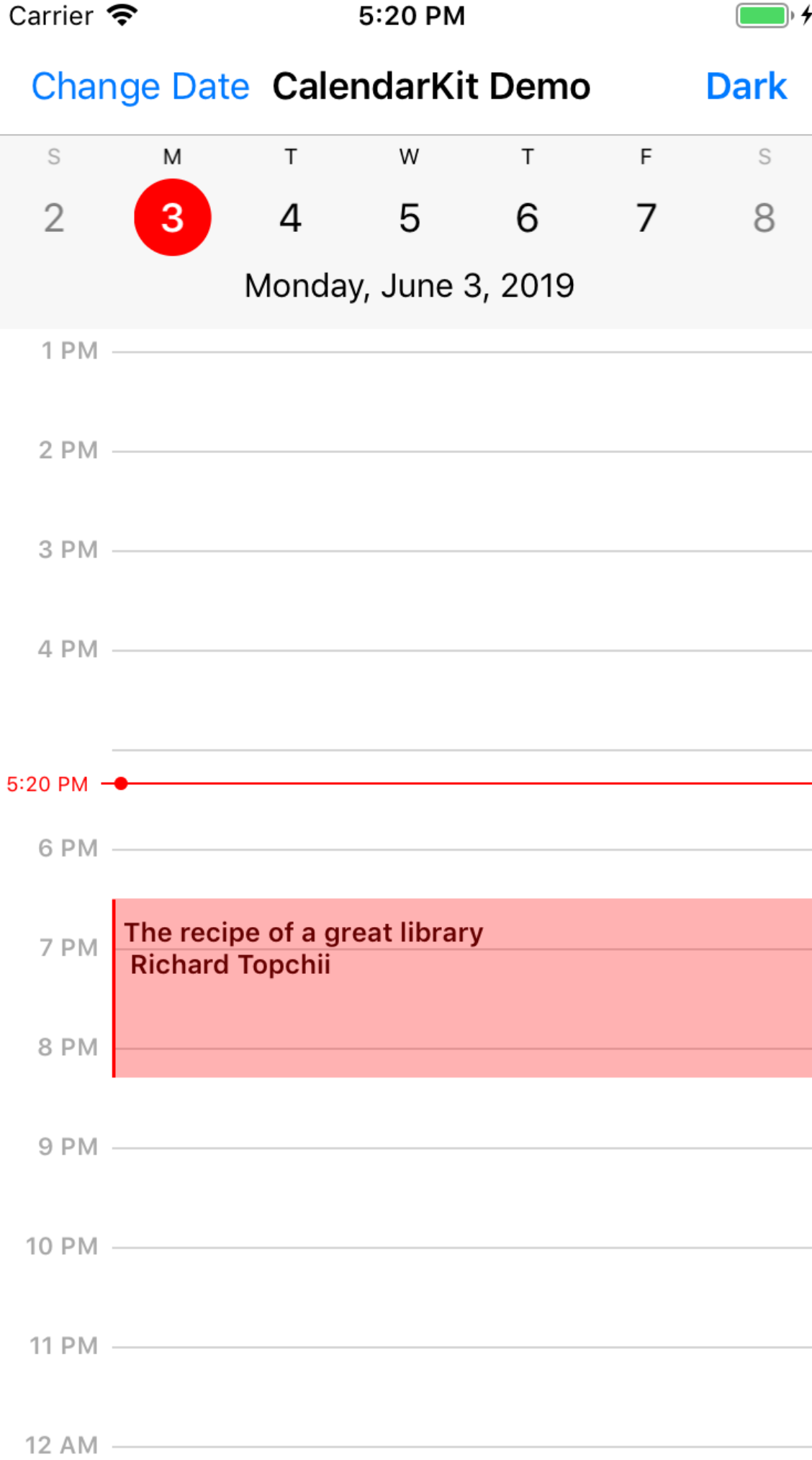

#### Clone of the iOS Calendar app

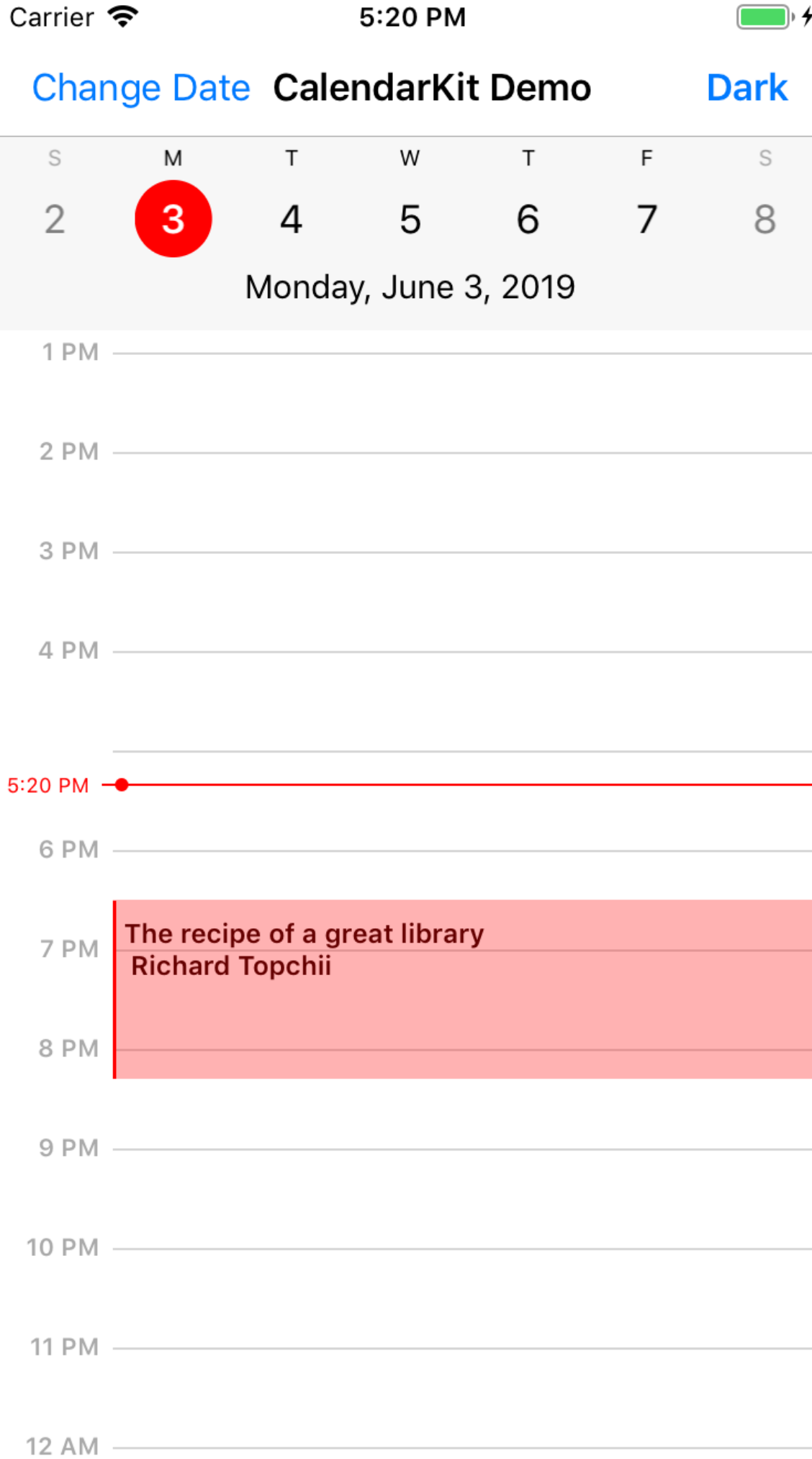

Clone of the iOS Calendar app

 $> 1000 \star on$  GitHub

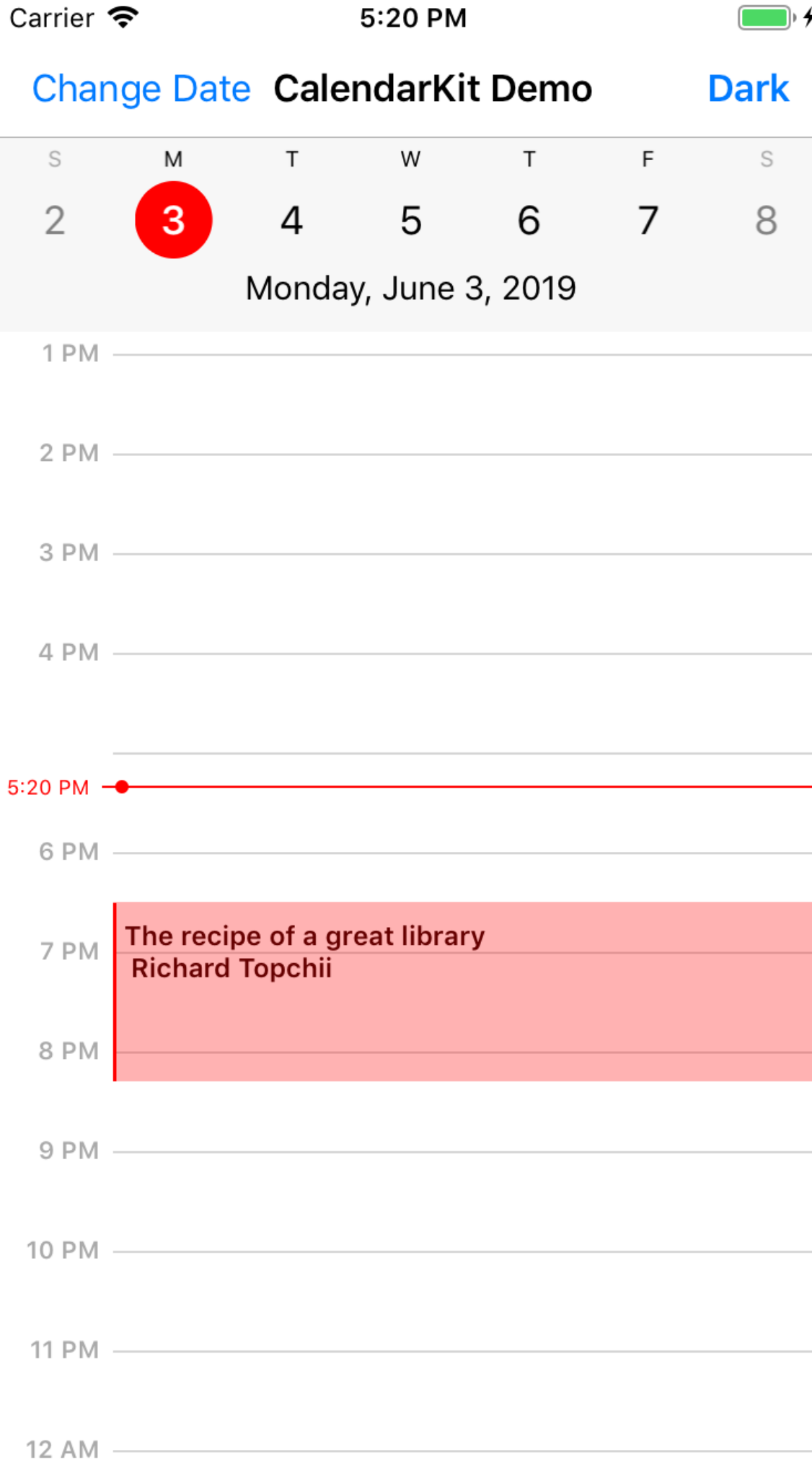

Clone of the iOS Calendar app

 $> 1000 \star on GitHub$ 

15 contributors

### Is this by chance?

- 
- 
- -
	- -

#### Is this by chance?

#### What is the recipe?

#### 1. Find the idea

## 1. Find the idea 2. Code it

1. Find the idea 2. Code it 3. Share it

# 1. Find the idea 2. Code it 3. Share it

#### 1. Find the idea

- 
- 
- - -
	-

#### 1. Find the idea

#### Current projects

#### WWDC! New iOS apps

#### **Conferences** dribbble Other libraries

#### Hint

Q Where do you want to go? Neighborhood Market Subtitle **Neighborhood Market** Subtitle Kita Santa Lawrente, who all the discretizants  $\sim$   $\sim$ 

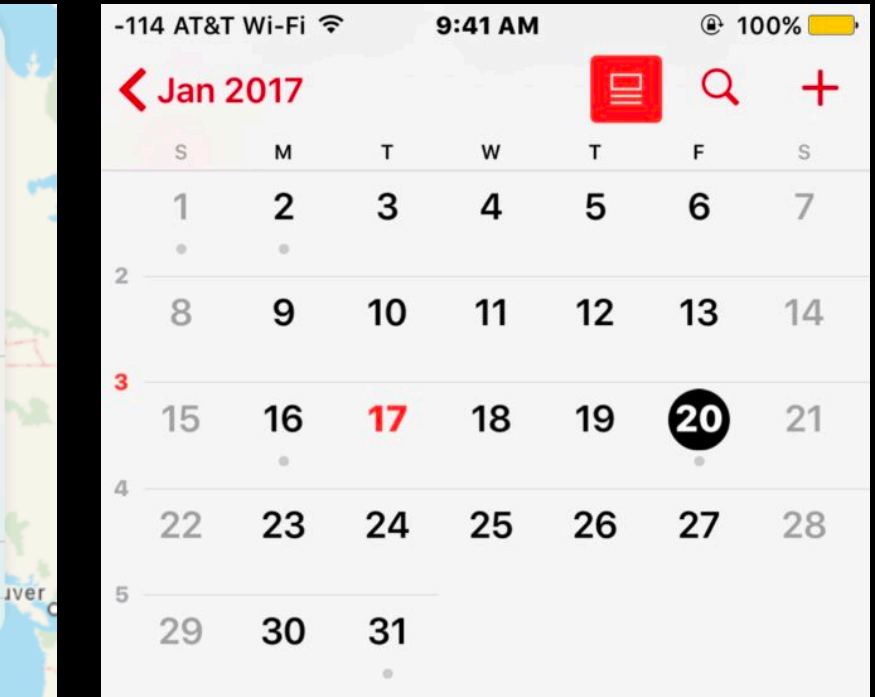

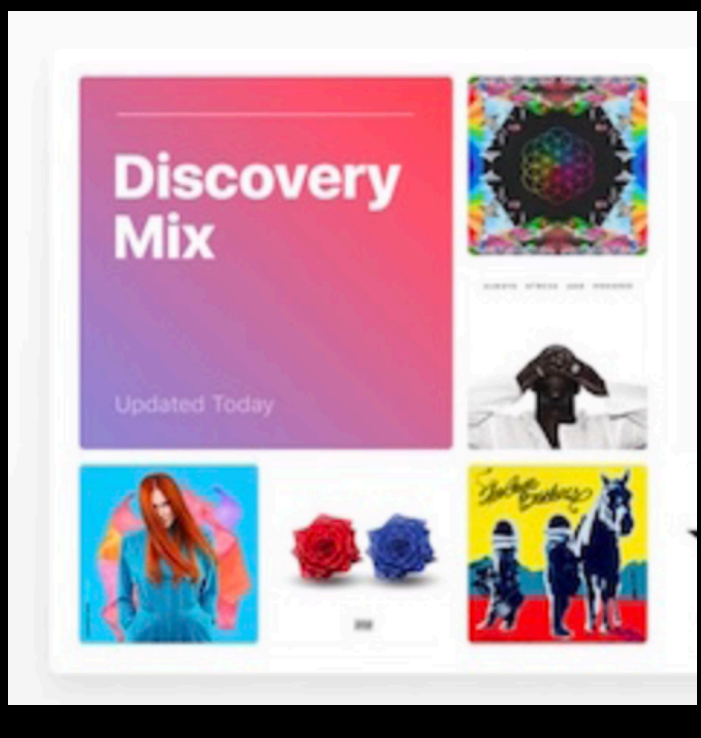

#### Hint

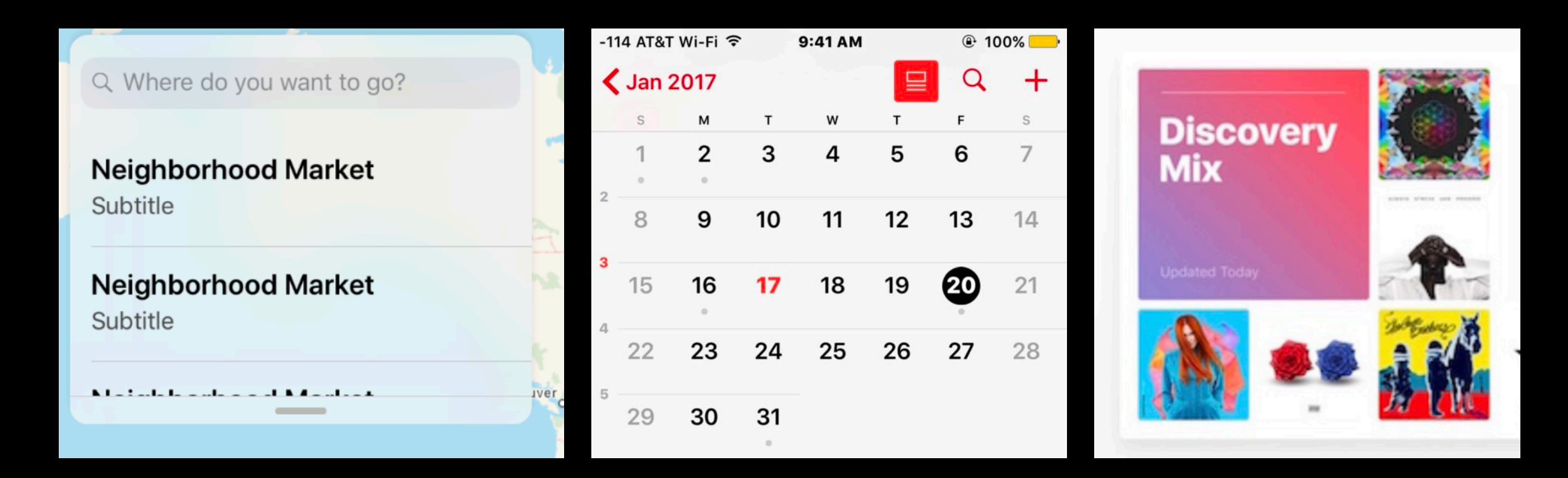

#### iOS UI components are good candidates

#### 1. Find the idea

- 
- 
- - -
	-

#### 1. Find the idea

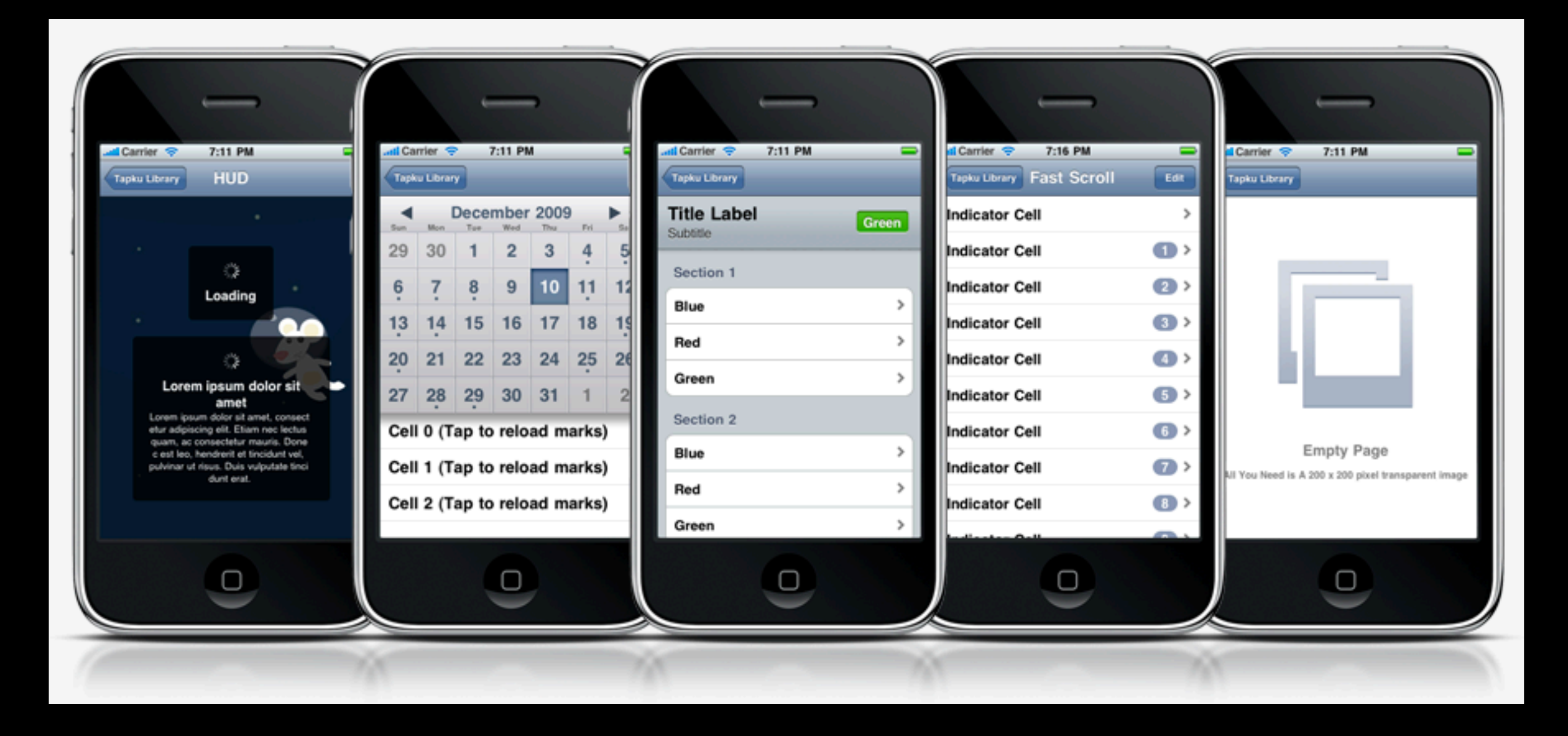

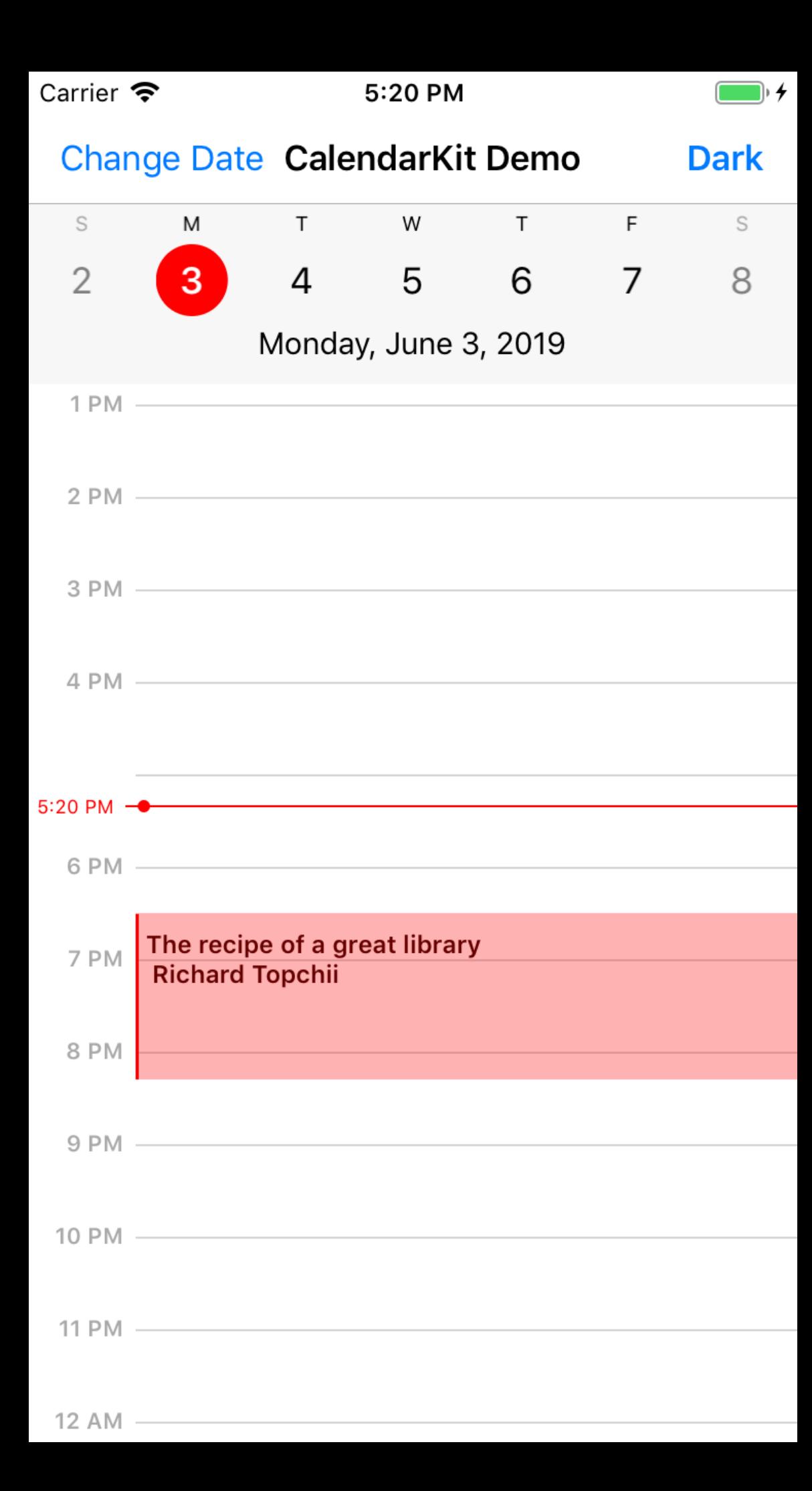

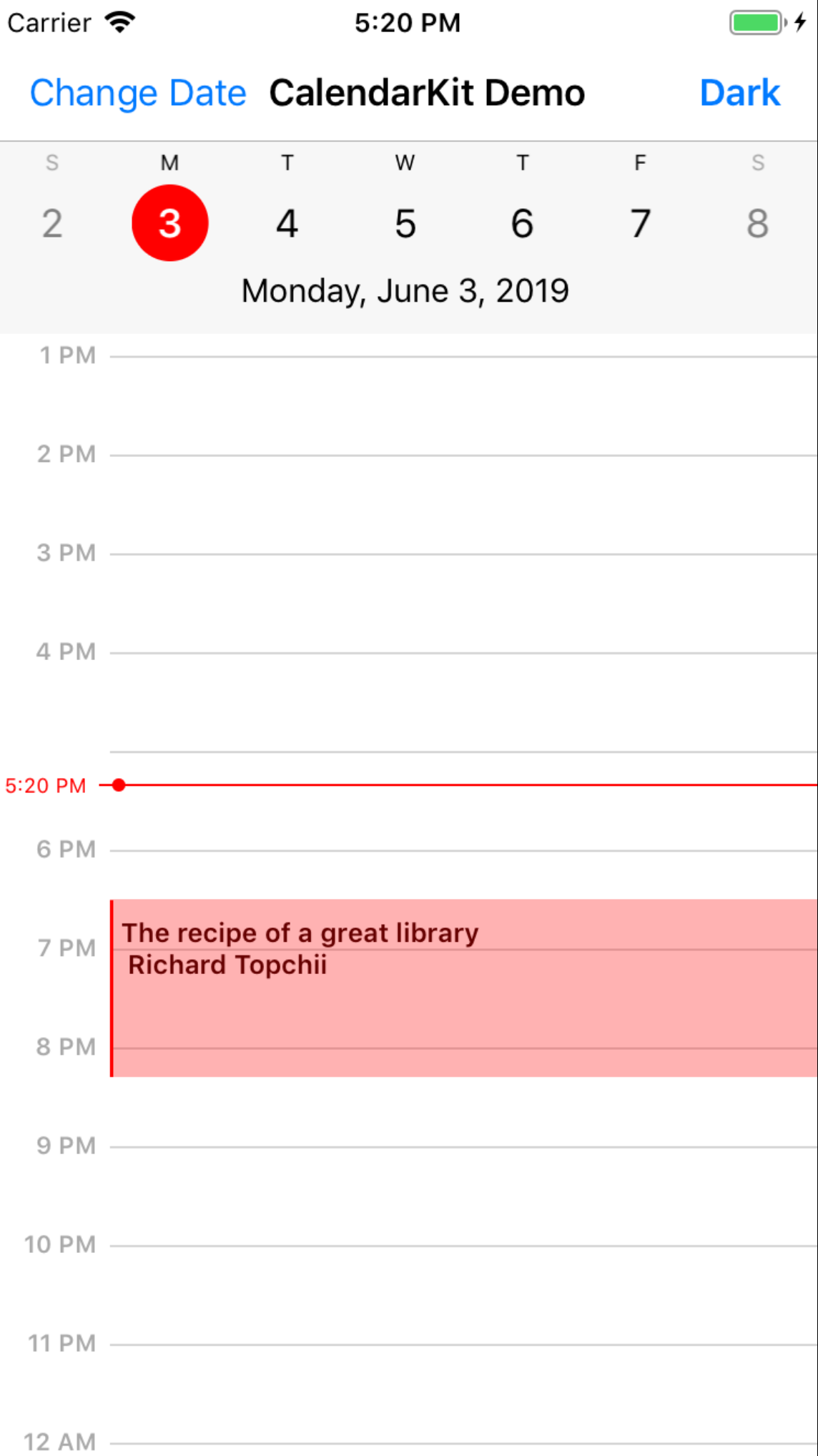

#### • Sunday - first day

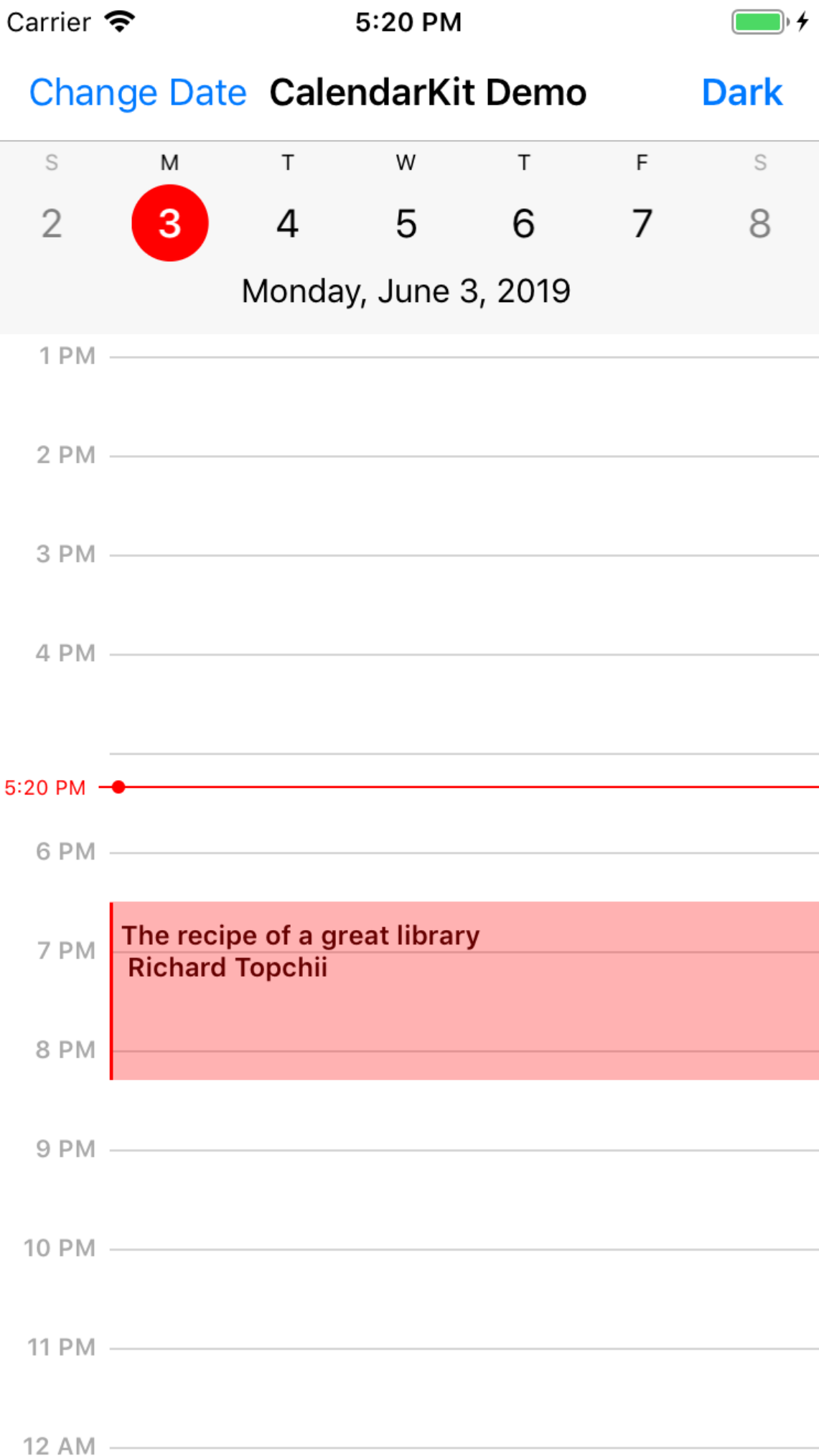

- Sunday first day
- All events of the same color

![](_page_27_Picture_37.jpeg)

- Sunday first day
- All events of the same color
- No custom date / time format
- Always 7 days
- Not in Swift  $\bigoplus$

# 1. Find the idea 2. Code it 3. Share it

## 1. Find the idea 2. Code it 3. Share it

#### 1. API first!

```
// Return an array of EventDescriptors for particular date
override func eventsForDate( date: Date) -> [EventDescriptor] {
  var models = // Get events (models) from the storage / API
  var events = [Event]( )for model in models {
      // Create new EventView
      let event = Event()// Specify StartDate and EndDate
      event.startDate = model.startDateevent.endDate = model.endDate
      // Add info: event title, subtitle, location to the array of Strings
      var info = [model.title, model. location]info.append("\\(datePeriod.beginning'.format(with: "HH:m") ) - \\(datePeriod.end'.format(with: "HH:m")// Set "text" value of event by formatting all the information needed for display
      event.text = info.reduce("", \{ $0 + $1 + "\n"\})
      events.append(event)
```
return events

}

### 2. Use dependencies

#### 3. Focus on what makes it unique

#### Code it 2

![](_page_38_Figure_1.jpeg)

![](_page_38_Figure_2.jpeg)

## 1. Find the idea 2. Code it 3. Share it

1. Find the idea 2. Code it 3. Share it

#### 3. Share it

#### github.com/trending/swift

![](_page_43_Picture_4.jpeg)

#### 3. Share it

## 3. Check it!V

- 
- 
- 
- 
- 
- 
- - -
- 
- -
	- -
- 
- 
- -
	-
	-
- - -
		-
		-
- -
- 
- 
- -
- 
- 
- 
- 
- 
- 
- 
- 
- 
- 
- 
- 
- 
- 
- 
- 
- 
- 
- 
- 

#### $\blacktriangledown$ 000  $\blacksquare$

![](_page_46_Picture_1.jpeg)

#### CalendarKit

**Fully customizable** calendar for iOS. Written in Swift.

### Instructions V

#### Demo

You can try CalendarKit with CocoaPods. Just enter in Terminal:

pod try CalendarKit

Watch demo video

Try it live in your browser

### Video & Live demo V

![](_page_48_Picture_1.jpeg)

![](_page_48_Picture_2.jpeg)

![](_page_49_Picture_0.jpeg)

}

override func dayViewDidSelectEventView(\_ eventview: EventView) { print("Event has been selected: \(eventview.data)") }

override func dayViewDidLongPressEventView( \_ eventView: EventView) { print("Event has been longPressed: \(eventView.data)")

#### 3. Share it

- iOS Dev Weekly
- Slack iOS communities
- GitHub Awesome-lists

#### LE ISSUES

![](_page_52_Picture_4.jpeg)

![](_page_53_Picture_0.jpeg)